# 「micro:bit で学ぶプログラミング」  $\sim$ 入力用拡張ブロック $\sim$

2022 年度より始まる高等学校の情報科科目「情報 I」のプログラミング指導において,様々 な言語(スクラッチ, VBA, JavaScript, Python など)が利用される。プログラミング言語 として micro:bit を利用する際に、これらの言語、特にスクラッチや VBA 言語との互換性, 及 びデータの入力方法を統一的にするために,入力用の拡張ブロックを作成した。

ここでは,「micro:bit で学ぶプログラミング」(コロナ社)の例題プログラムで,ボタンを利 用した箇所などを拡張ブロックに置き換えた。

<拡張ブロックのプログラム例 (JavaScript) (一部) >

```
/**
 * 情報Ⅰ 拡張ブロック
*/
1/% weight=100 color=#0fbc11 icon="\uf0c3"
namespace Joho1ext {
    /**
          * A または B または AB ボタンが押されるまで待つブロック
          * A ボタンが押されたら戻り値:1
          * B ボタンが押されたら戻り値:2
          * AB ボタンが押されたら戻り値:3
          */
     //% block="A:1 か B:2 か AB:3 のボタンが押されるまで待つ"
   export function A か B か AB のボタンが押されるまで待つ(): number {
         while (!(input.buttonIsPressed(Button.A)) && !(input.buttonIsPressed(Button.B)) 
&& !(input.buttonIsPressed(Button.AB))) {
 }
        if (input.buttonIsPressed(Button.AB)) {
             return 3
 }
         else if (input.buttonIsPressed(Button.A)) { 
            return 1
 }
         else if (input.buttonIsPressed(Button.B)) {
            return 2
        } else {
           return -1 }
    }
     /**
        * A または B ボタンが押されるまで待つブロック
         * A ボタンが押されたら戻り値:1
         * B ボタンが押されたら戻り値:2
         */
     //% block="A:1 か B:2 のボタンが押されるまで待つ"
     export function A か B のボタンが押されるまで待つ(): number {
         while (!(input.buttonIsPressed(Button.A)) && !(input.buttonIsPressed(Button.B))) {
}<br>}
        if (input.buttonIsPressed(Button.A)) {
             return 1
        } else if (input.buttonIsPressed(Button.B)) {
            return 2
        } else {
            return -1
 }
    }
```
#### <拡張ブロックのプログラム例(JavaScript)の表示(一部)>

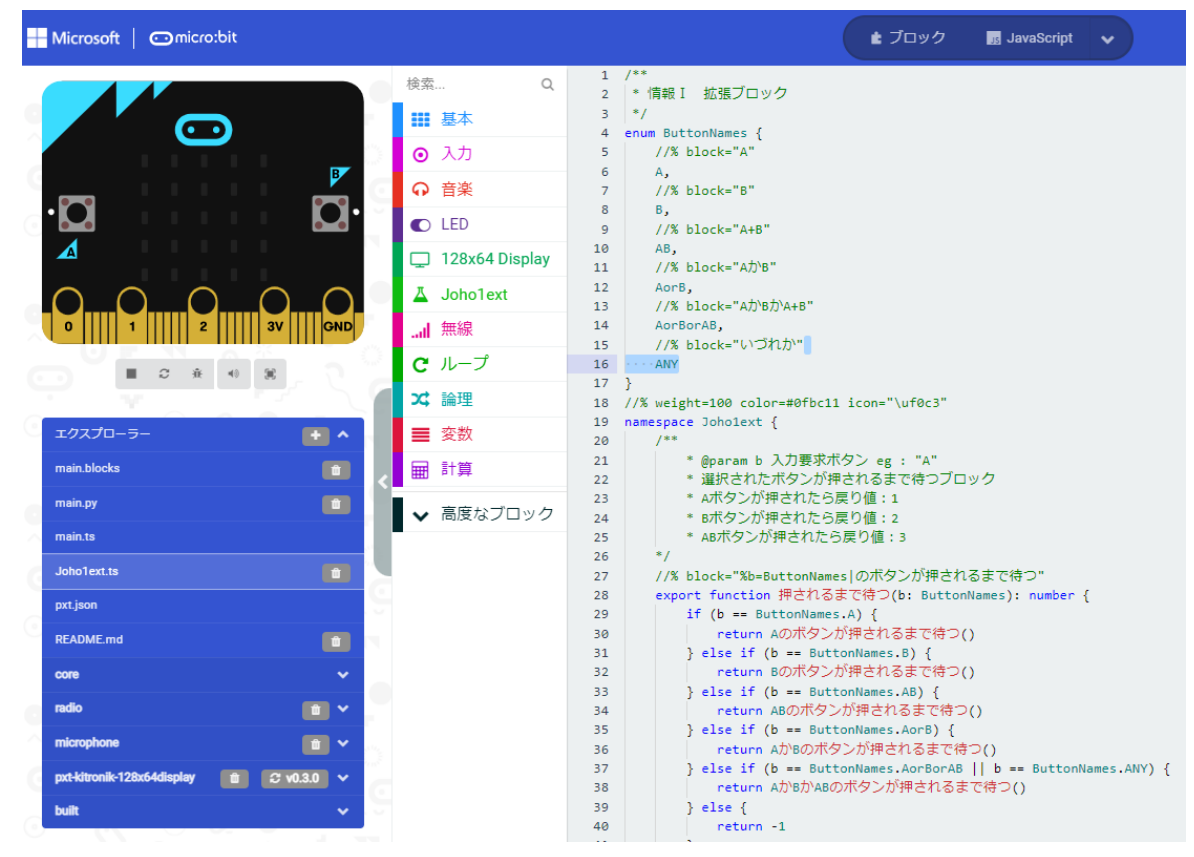

<拡張ブロック(Joho1ext の内容>

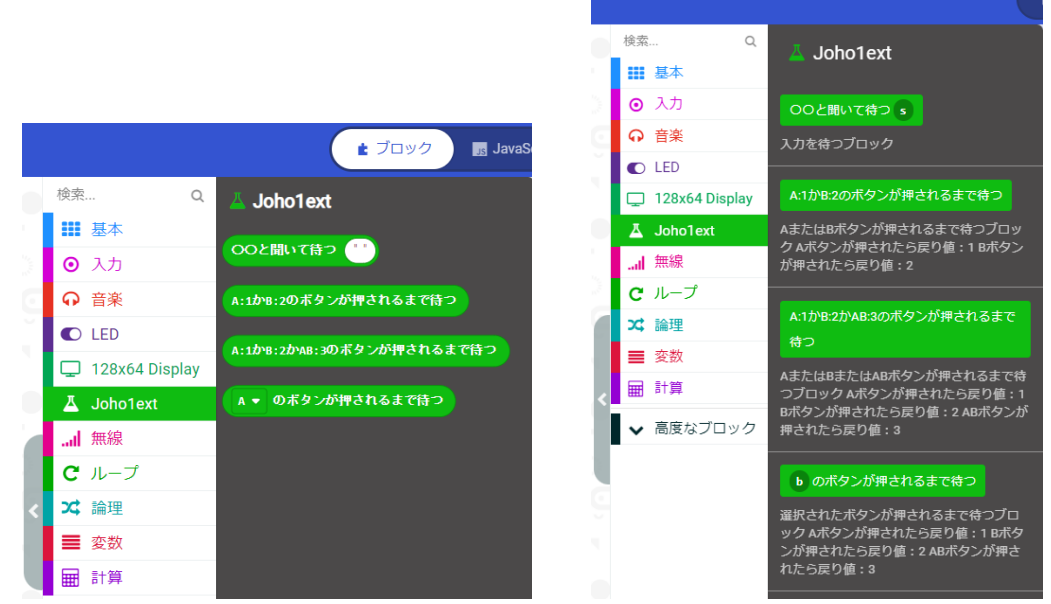

作成した拡張ブロック (Joho1ext) は、上記のように、具体的なブロック(3つ), 汎用的な ブロック(1つ)であるが,ここでは,「○○と聞いて待つ」「A:1 か B:2 のボタンが押される まで待つ」などを利用して例題等のプログラム変更を行った。

なお、元のプログラムや実行結果は、教科書を参照してください。また、JavaScript, Python のプログラムは,自動変換で確認してください。

## 1. 2 章 2.2 数あてゲーム (p.16~p.17)

【例題 2-3】 簡単な数あてゲー ムのプログラムを作成してみよ う。ボタン A を押したとき, 候 補の数値を「0~2」の乱数で発 生させる。ボタン B を押したと き,あっていれば「♥」のアイコ ン,間違っていれば,「×」のア イコンを表示する。 <入力例>

A ボタンを押すと, 「1」, B ボタ ンを押すと,「2」が返される。

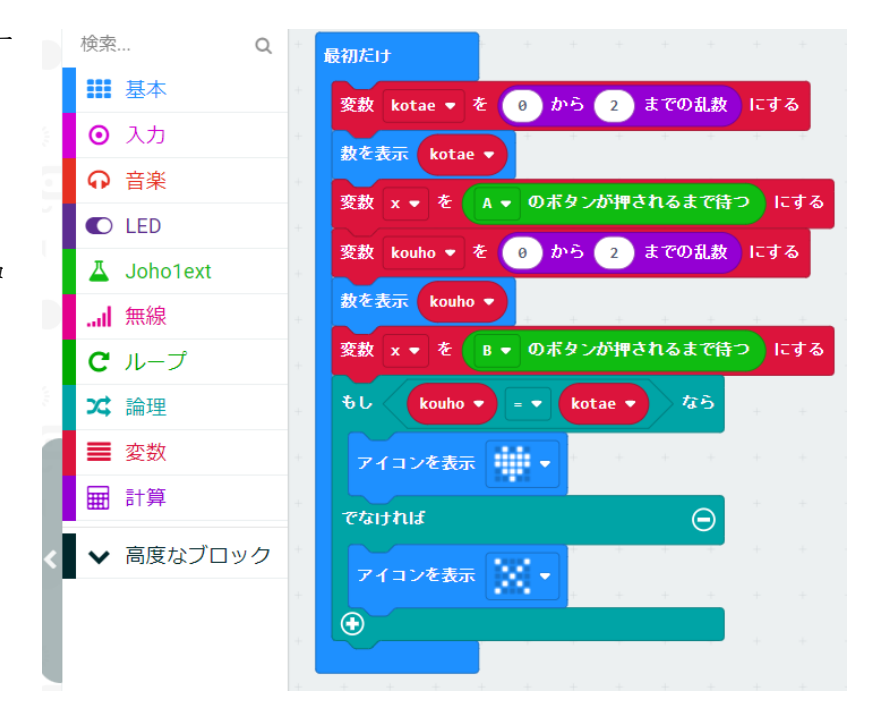

【例題 2-4】 つぎのようなプログラムを作成してみよう。「0~4」の乱数を発生させて,答え および候補の数値を作成し,候補の数値が答えより大きければ「↓」,候補の数値が答えより小さ ければ「↑」を表示する。答えと一致していれば,答えを表示した後,「Hit」と表示する。プロ グラムは,関数 hantei とする。なお,ボタン A を押すと,候補の数値を一つ増し,ボタン B を 押すと,候補の数値を一つ減らす。

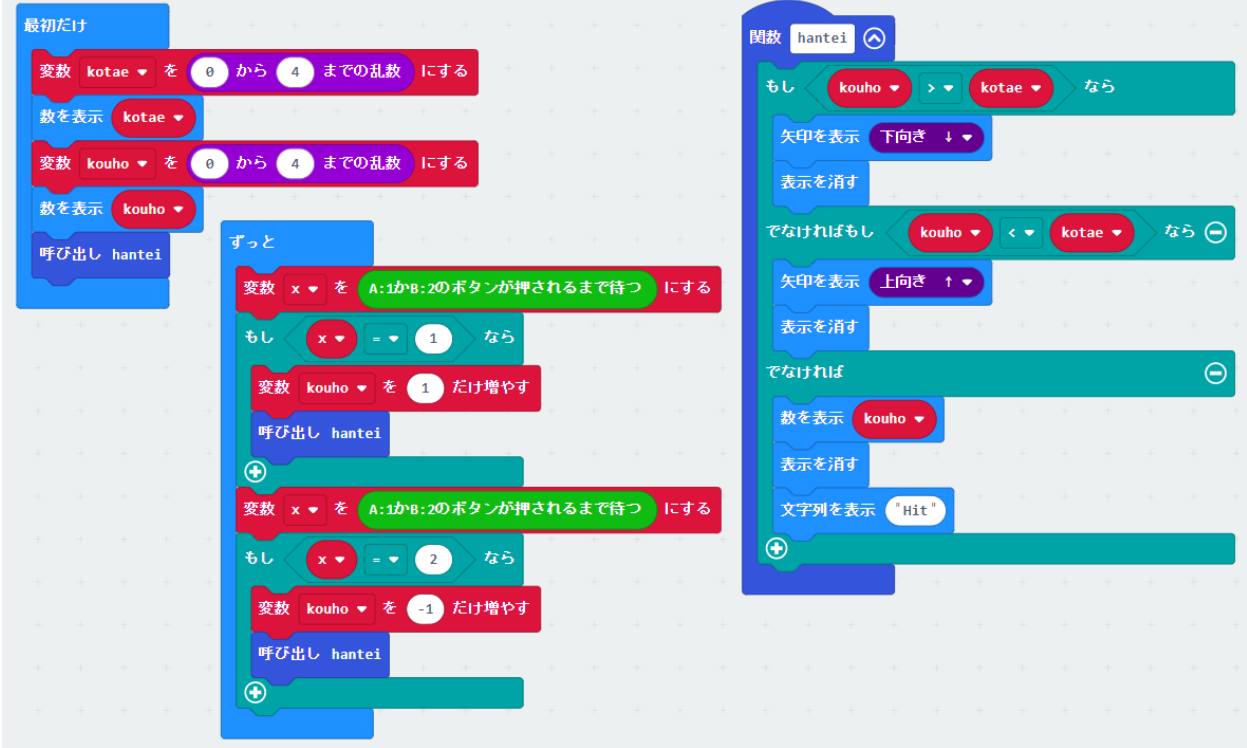

## 2. 5 章 5.4 探索(逐次探索) (p.54~p.56)

【例題 5-1】 探索の中で最も簡単なアルゴリズムである逐次探索のプログラムを作成しよう。 数値データは, (6, 4, 2, 3, 7, 1, 5) とし, A ボタンを押すと, 数値データの中からランダ ムに値を選び,選んだ値を探索する。探索のデータがあれば,「♥」のアイコンとデータの位置を 表示しよう。

<配列データ:固定>

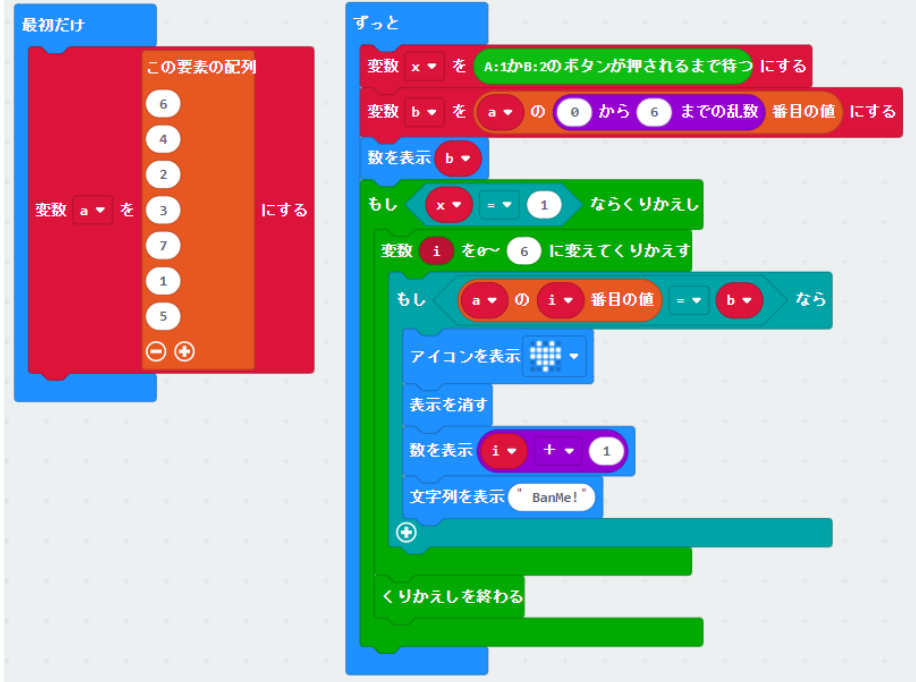

【練習 5-1】 例題 5- 1 のプログラムを変更 し,A ボタンを押すと 探索する数値(0~9)が 順番に選択できるよう にしよう。選択されて いる数値は LED に表 示しよう。

B ボタンを押すと探 索を開始し,数値デー タがあれば,「♥」のアイ コンとデータの位置を 表示し,なければ「×」 を表示しよう。 <配列データ:固定>

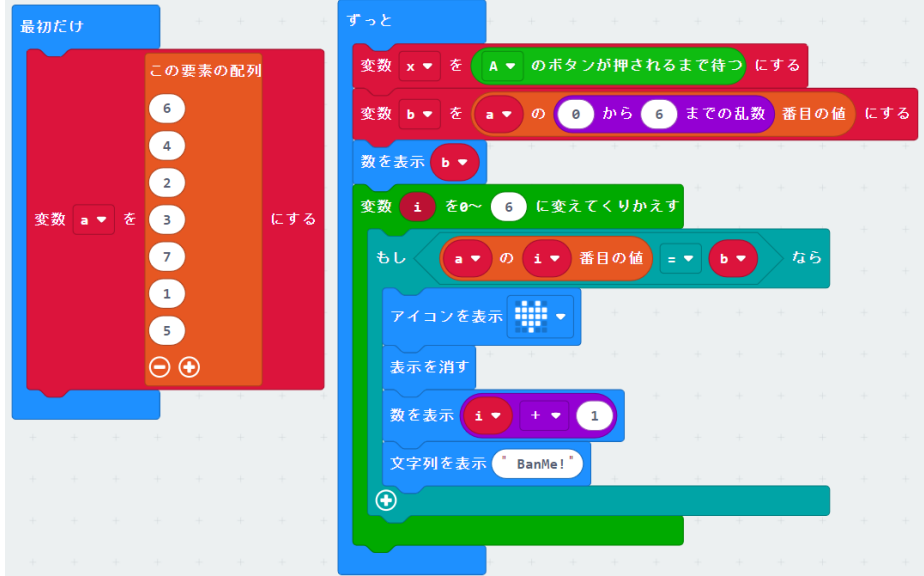

【例題 5-2】 文字列の逐次探索プログラムを作成してみよう。文字列データは、(red, green, blue, cyan, magenta, yellow, white) とし, A ボタンを押すと, 探索する文字列を文字デー タの中からランダムに選び,その文字列を探索する。探索データがあれば,「♥」のアイコンとデ ータの位置を表示しよう。

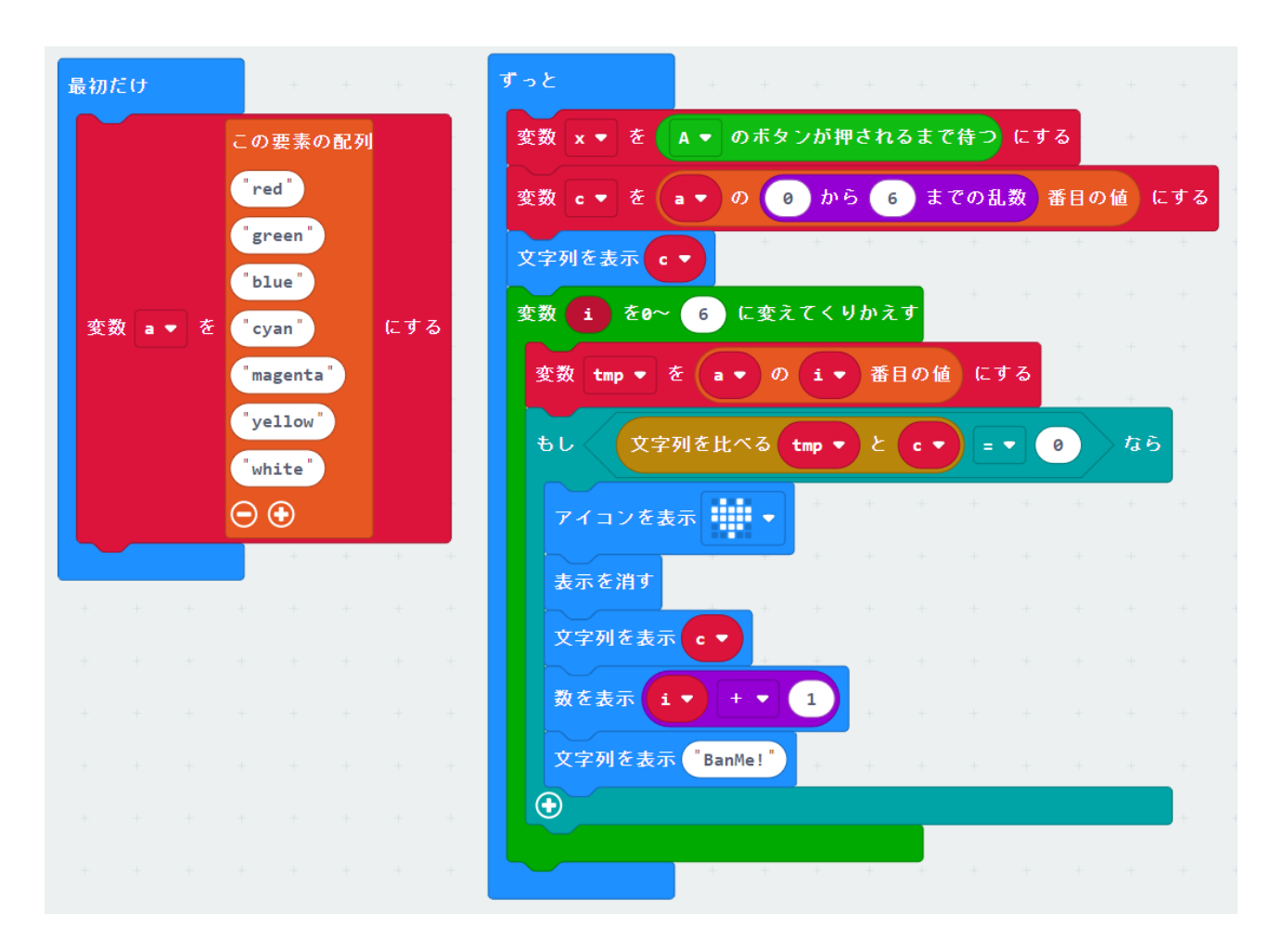

#### 3. 5 章 5.4 探索(二分探索) (p.58~p.59)

【例題 5-3】 二分探索のプログラムを作成してみよう。整列された数値データは,(1,2,3, 4,5,6,7)とし,A ボタンを押すと,数値データ内の値をランダムに選び,その数値を探索 する。探査する数値がいまの探索点から左側なら(小さいなら)「←」のアイコン,右側なら(大 きいなら)「→」のアイコン,見つかれば「♥」のアイコンを表示しよう。

<配列データ:固定>

注)データは昇順

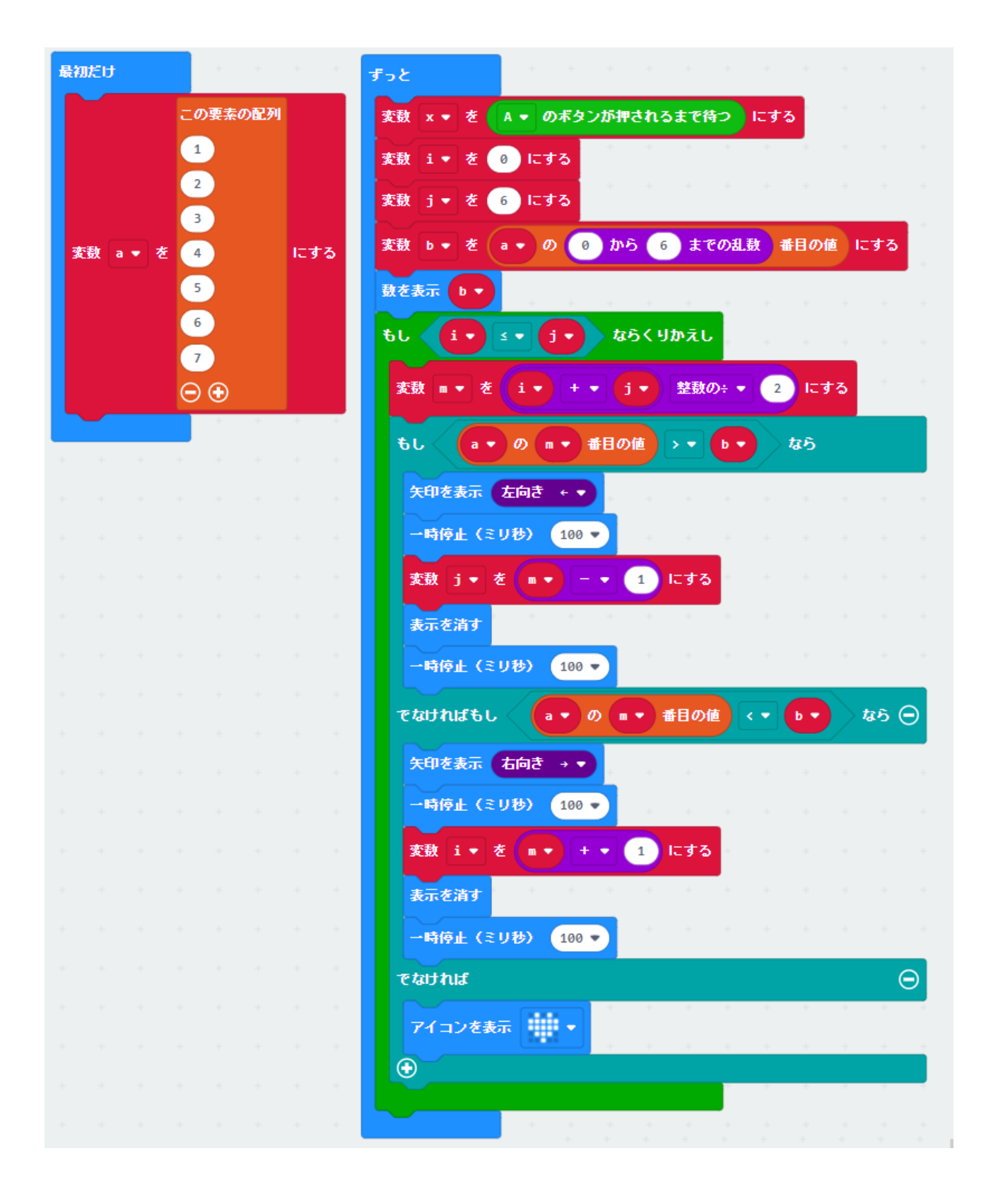

【例題 5-4】 例題 5-2,5-3 のプログラムを参考にして,文字列の二分探索プログラムを作成 してみよう。なお,整列された文字列データは,(blue,cyan,green,magenta,red,white, yellow)とし,A ボタンを押すと探索する文字列を文字データ内からランダムに選び,その文字 列を探索する。探索する文字列がいまの探索点から左側なら(小さいなら)「←」のアイコン, 右側なら(大きいなら)「→」のアイコン,見つかれば「♥」のアイコンを表示しよう。

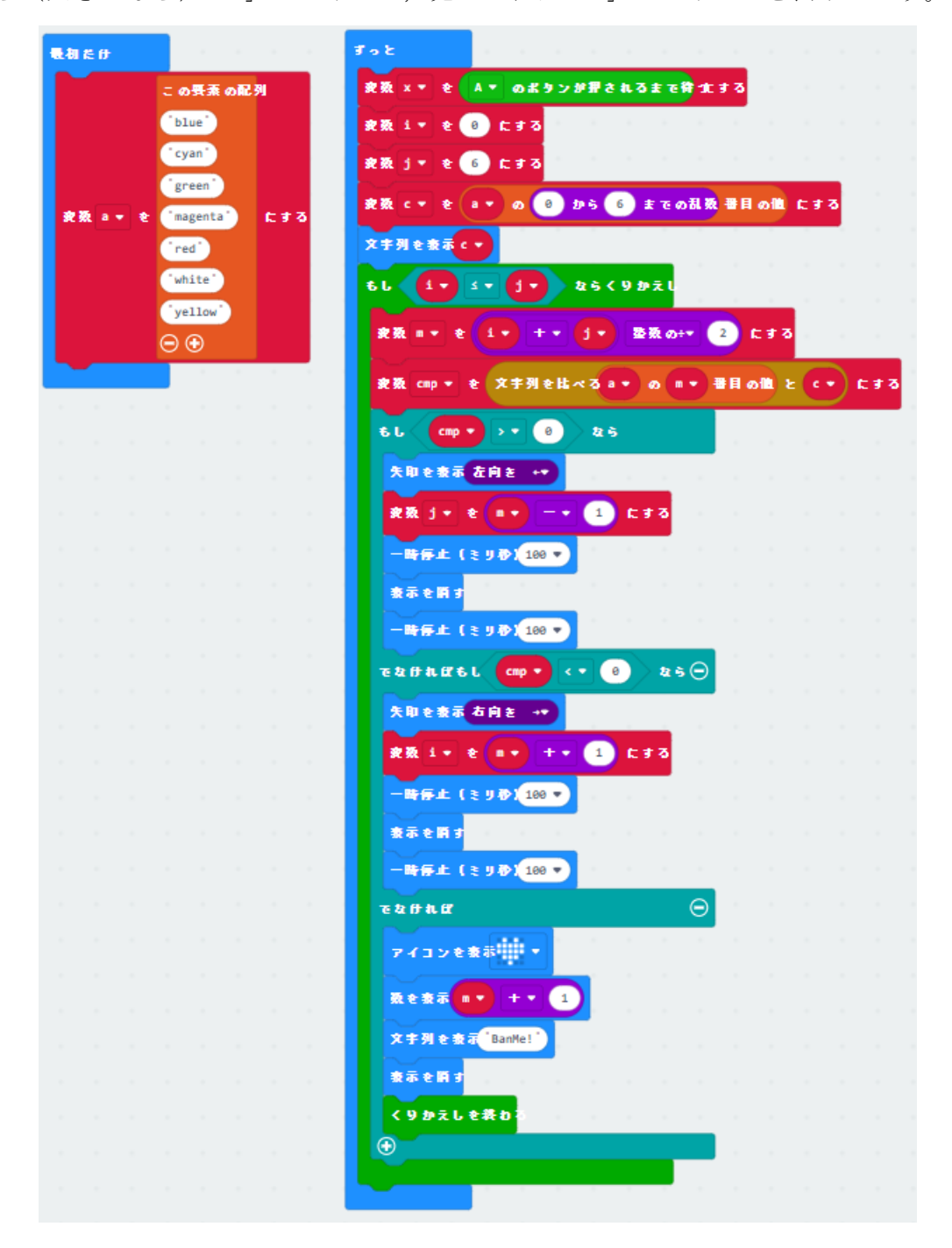

## 4. 5 章 5.2 整列(交換法,直接選択法) (p.61~p.63)(p.71)

【例題 5-5】 交換法で整列するプログラムを作成してみよう。数値データは,(3,2,1,5, 4)とし,整列は,昇順(小さい順)とする。

<配列データ:可変で数値は 1 桁>

初期値は0が表示されるので, A ボタンで数値を変更(1回押すと, 1つずつ増える)し, B ボタンで確定する。

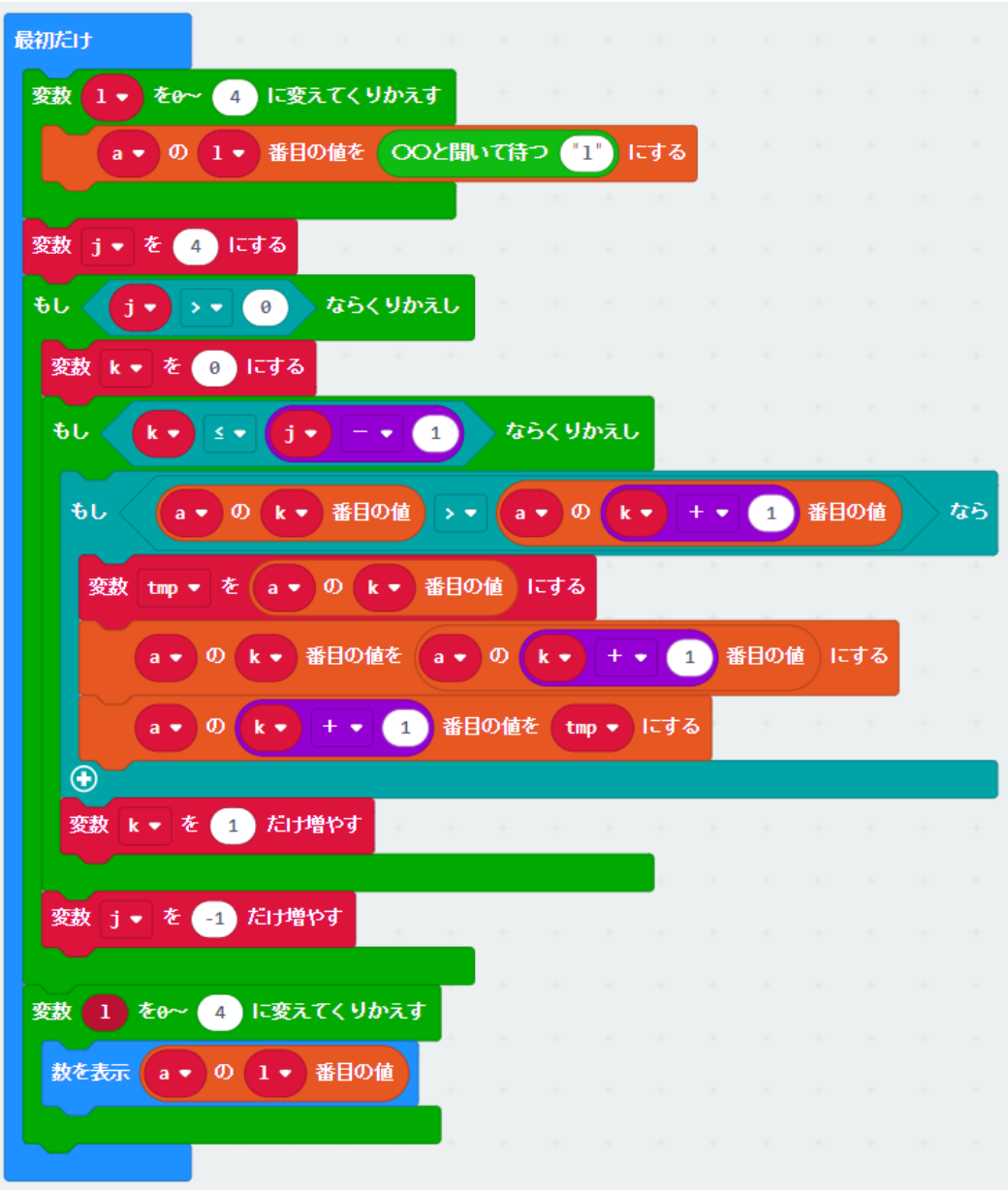

【演習 5-1】 交換法で整列するプログラムを参考にして,直接選択法のプログラムを作成して みよう。

<配列データ:可変で数値は 1 桁>

初期値は0が表示されるので, A ボタンで数値を変更(1回押すと, 1つずつ増える)し, B ボタンで確定する。

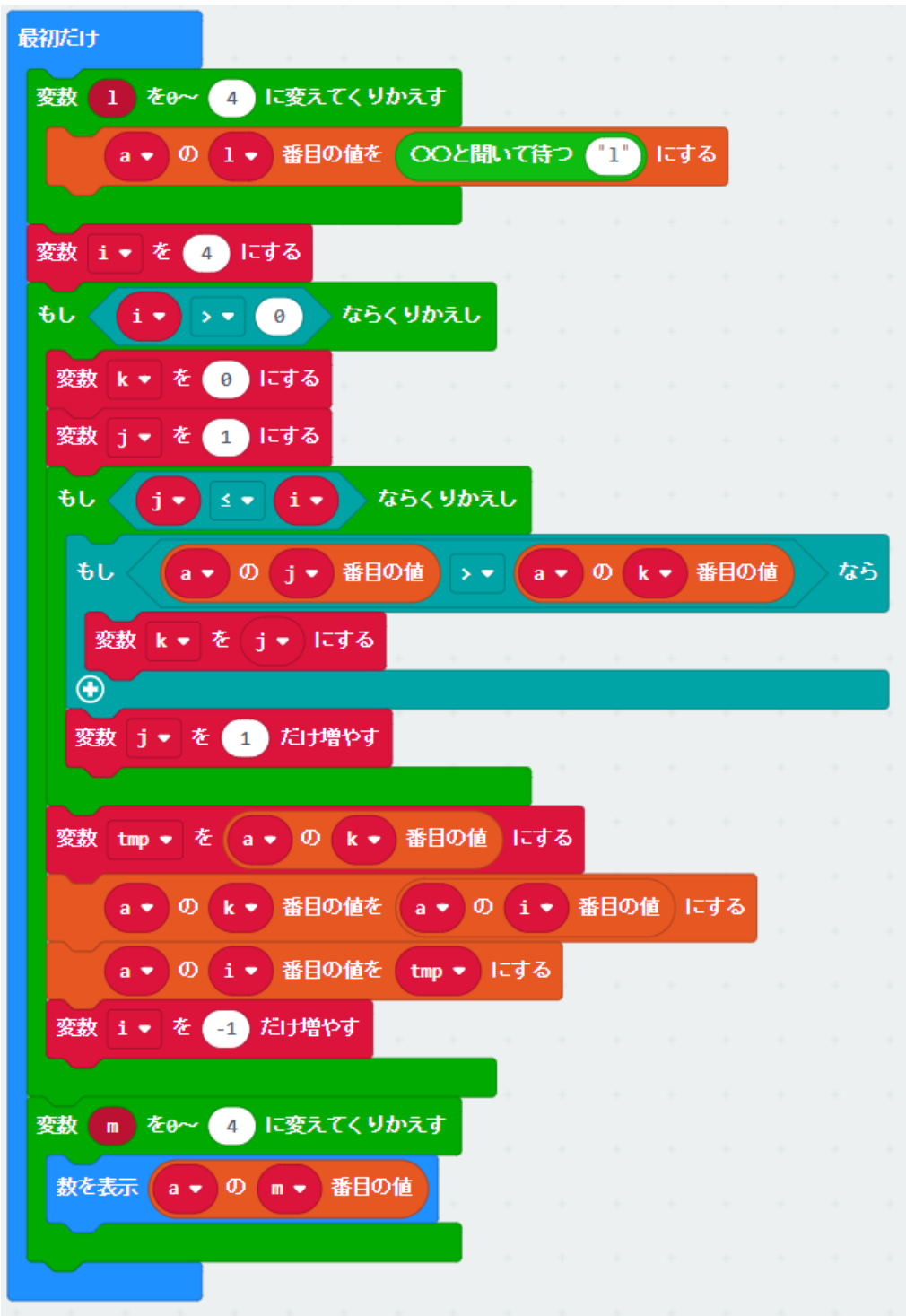

#### 5. 5 章 5.4 自動販売機 (p.68~p.69)(p.72)

【例題 5-7】 200 円の商品を売っている自動販売機がある。投入する硬貨は 100 円だけとし, 商品を購入する場合の状態遷移図は,図 5.14(省略)のようになる。スイッチ A を押すと 100 円 硬貨を投入したときのシミュレーションを行うプログラムを作成してみよう。なお,商品のアイ コンは,「まと」にする。

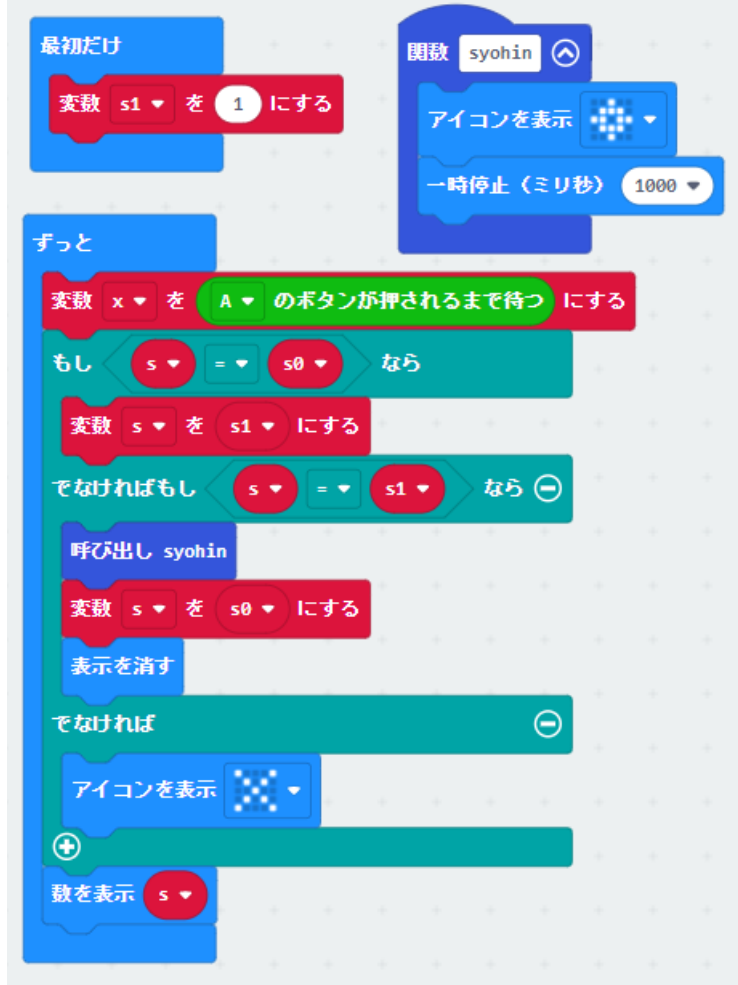

【例題 5-8】 自動販売機に 50 円と 100 円を投入して,150 円の商品を購入する場合の状態遷 移図は,図5.16(省略)のようになる。スイッチ A を押すと 100 円硬貨を投入,スイッチ B を押 すと 50 円硬貨を投入したときのシミュレーションを行うプログラムを作成してみよう。なお, 商品のアイコンは,「まと」,おつりのアイコンは,「小さなダイアモンド」にする。

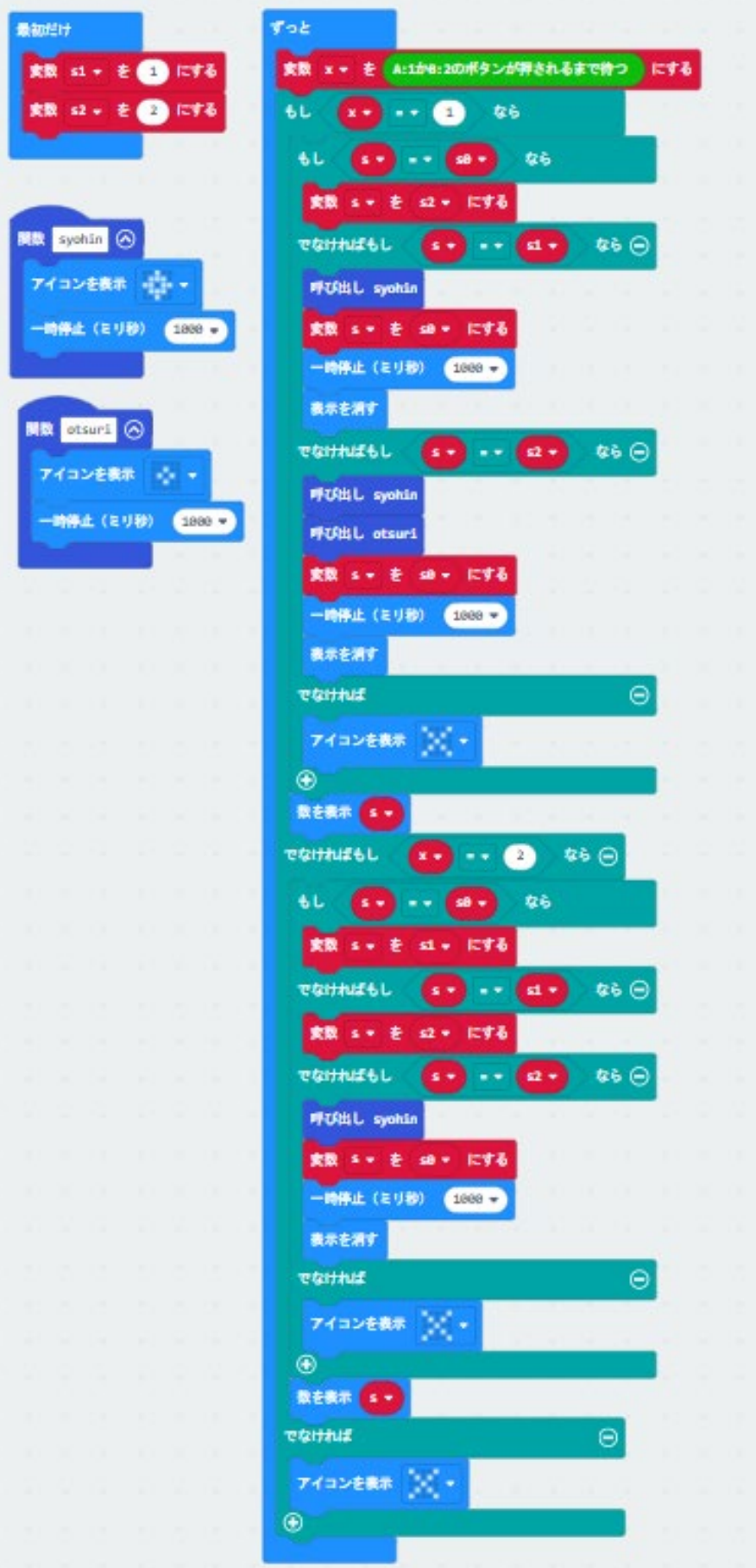

【演習 5-2】

(a)例題 5-8 の商品の値段を 300 円にする。自動販売機の状態遷移表は,表 5.2(省略)のとお りである。

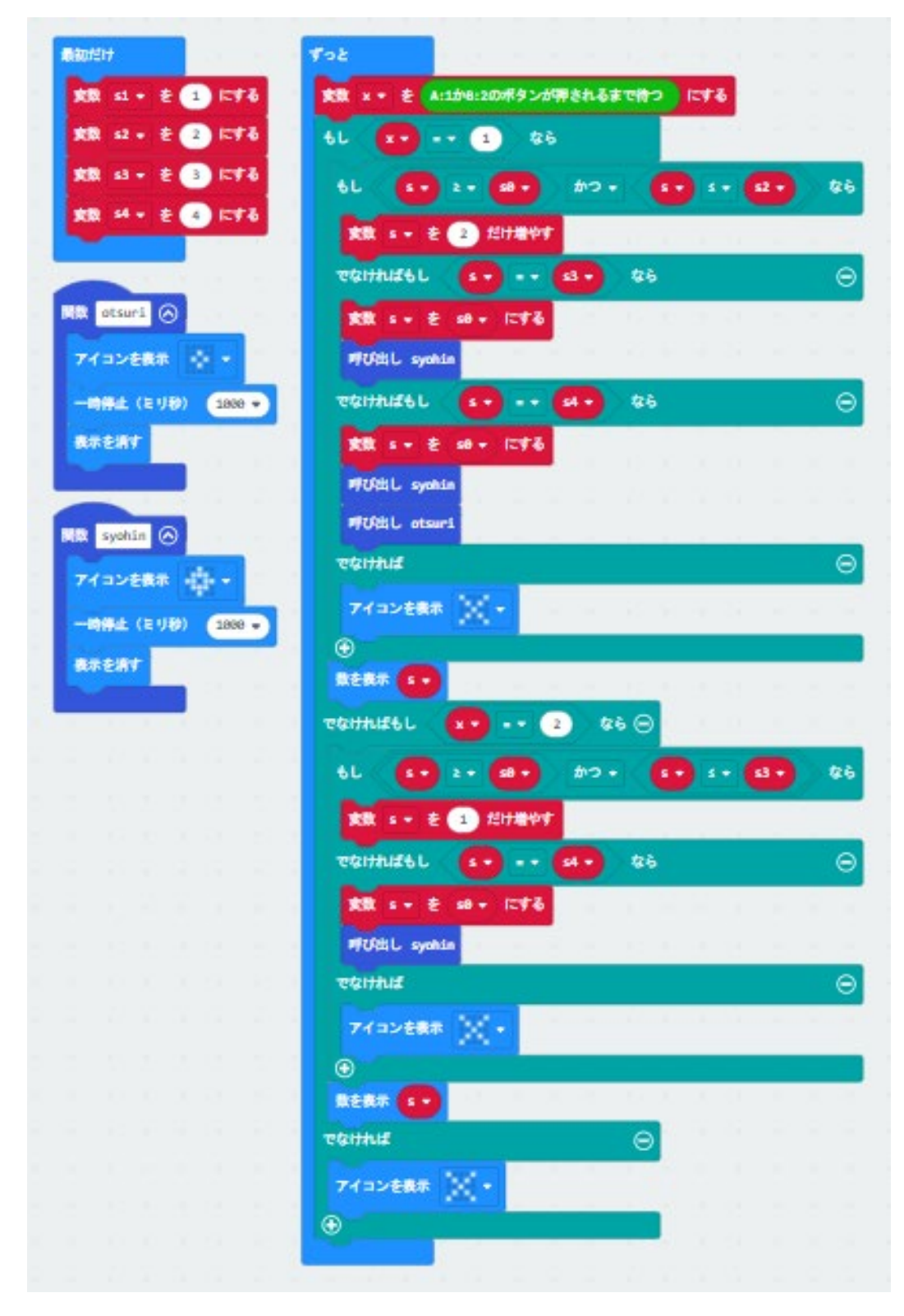

(b)例題 5-8 の商品の値段を 250 円にする。自動販売機の状態遷移表は,表 5.3(省略)のとお りである。

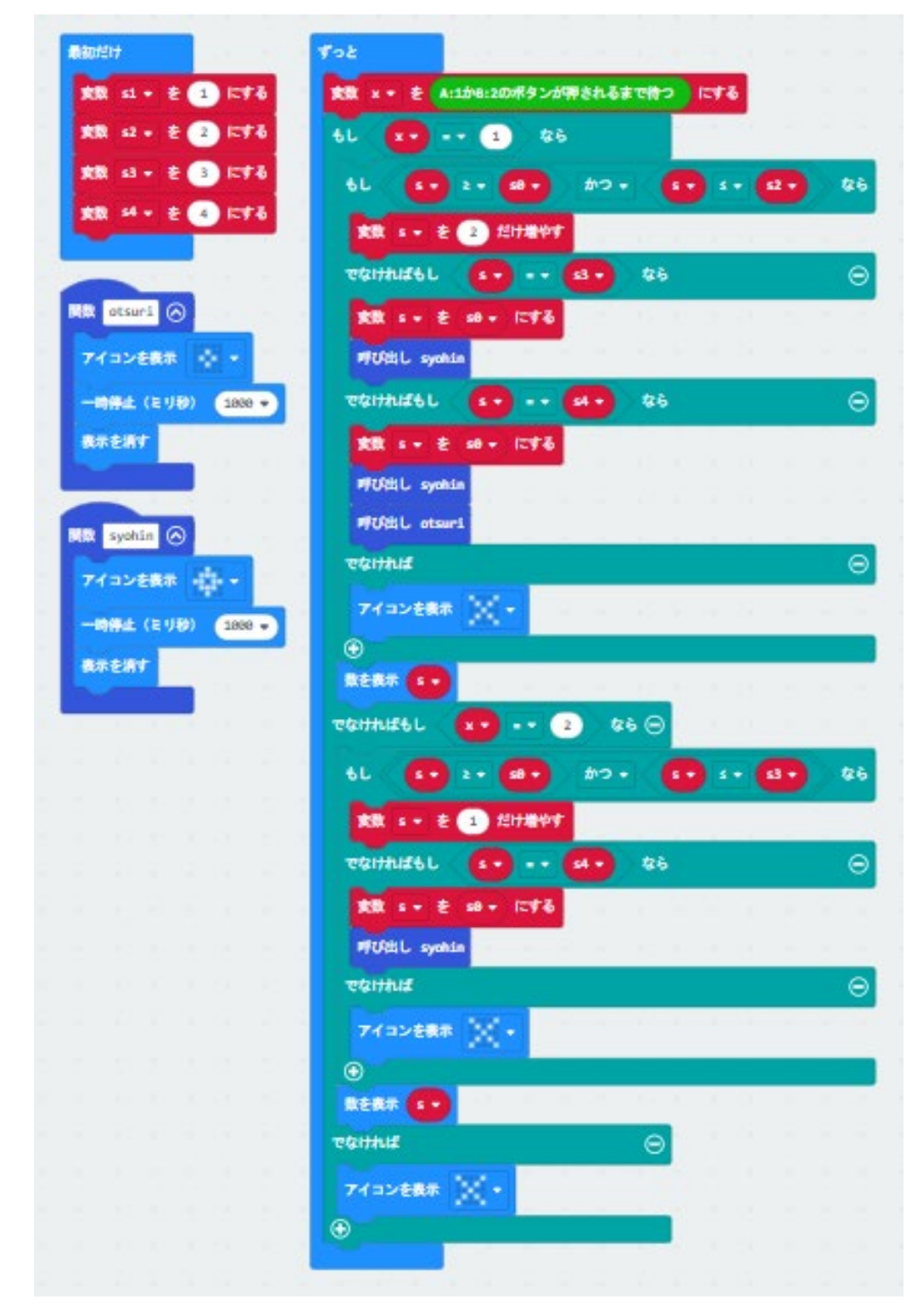